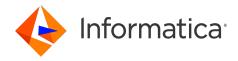

Informatica® MDM - Product 360 10.5 HotFix 2 Service Pack 1

# Release Notes

Informatica MDM - Product 360 Release Notes 10.5 HotFix 2 Service Pack 1 December 2023

#### © Copyright Informatica LLC 2023, 2024

This software and documentation are provided only under a separate license agreement containing restrictions on use and disclosure. No part of this document may be reproduced or transmitted in any form, by any means (electronic, photocopying, recording or otherwise) without prior consent of Informatica LLC.

U.S. GOVERNMENT RIGHTS Programs, software, databases, and related documentation and technical data delivered to U.S. Government customers are "commercial computer software" or "commercial technical data" pursuant to the applicable Federal Acquisition Regulation and agency-specific supplemental regulations. As such, the use, duplication, disclosure, modification, and adaptation is subject to the restrictions and license terms set forth in the applicable Government contract, and, to the extent applicable by the terms of the Government contract, the additional rights set forth in FAR 52.227-19, Commercial Computer Software License.

Informatica and the Informatica logo are trademarks or registered trademarks of Informatica LLC in the United States and many jurisdictions throughout the world. A current list of Informatica trademarks is available on the web at https://www.informatica.com/trademarks.html. Other company and product names may be trade names or trademarks of their respective owners.

The information in this documentation is subject to change without notice. If you find any problems in this documentation, report them to us at infa\_documentation@informatica.com.

Informatica products are warranted according to the terms and conditions of the agreements under which they are provided. INFORMATICA PROVIDES THE INFORMATION IN THIS DOCUMENT "AS IS" WITHOUT WARRANTY OF ANY KIND, EXPRESS OR IMPLIED, INCLUDING WITHOUT ANY WARRANTIES OF MERCHANTABILITY, FITNESS FOR A PARTICULAR PURPOSE AND ANY WARRANTY OR CONDITION OF NON-INFRINGEMENT.

Publication Date: 2024-01-07

# **Table of Contents**

| Preface                                            |
|----------------------------------------------------|
| Informatica Resources                              |
| Informatica Network                                |
| Informatica Knowledge Base                         |
| Informatica Documentation                          |
| Informatica Product Availability Matrices          |
| Informatica Velocity                               |
| Informatica Marketplace                            |
| Informatica Global Customer Support                |
| Chapter 1: Binaries Download 6                     |
| Download Software                                  |
| Chapter 2: New Features                            |
| Accelerator                                        |
| Removal of Unsupported Features                    |
| DAM HotFolder (Informatica BPM Accelerator)        |
| DAM Tools (Informatica BPM Accelerator)            |
| Security Enhancements in Product 360 Cloud Edition |
| Step Workflow (Informatica BPM Accelerator)        |
| Media Manager                                      |
| Software Upgrade                                   |
| File Type Designation                              |
| Product 360                                        |
| Windows 11                                         |
| Repository changes                                 |
| Microsoft SQL Server Connection Properties         |
| Software Upgrade                                   |
| Supplier Portal                                    |
| Customize Page Size                                |
| Product 360 - Supplier Portal Integration          |
| User Password                                      |
| Version Management                                 |
| View Brokers                                       |
| Chapter 3: Fixed Limitations                       |
| Product 360 Main Fixed Limitations                 |
| Supplier Portal Fixed Limitations 25               |

# **Preface**

Refer to the *Informatica® MDM - Product 360 Release Notes* to learn about new features and enhancements, behavior changes between versions, and support changes in this version.

### Informatica Resources

Informatica provides you with a range of product resources through the Informatica Network and other online portals. Use the resources to get the most from your Informatica products and solutions and to learn from other Informatica users and subject matter experts.

#### Informatica Network

The Informatica Network is the gateway to many resources, including the Informatica Knowledge Base and Informatica Global Customer Support. To enter the Informatica Network, visit <a href="https://network.informatica.com">https://network.informatica.com</a>.

As an Informatica Network member, you have the following options:

- Search the Knowledge Base for product resources.
- View product availability information.
- · Create and review your support cases.
- Find your local Informatica User Group Network and collaborate with your peers.

## Informatica Knowledge Base

Use the Informatica Knowledge Base to find product resources such as how-to articles, best practices, video tutorials, and answers to frequently asked questions.

To search the Knowledge Base, visit <a href="https://search.informatica.com">https://search.informatica.com</a>. If you have questions, comments, or ideas about the Knowledge Base, contact the Informatica Knowledge Base team at KB\_Feedback@informatica.com.

#### Informatica Documentation

Use the Informatica Documentation Portal to explore an extensive library of documentation for current and recent product releases. To explore the Documentation Portal, visit https://docs.informatica.com.

If you have questions, comments, or ideas about the product documentation, contact the Informatica Documentation team at <a href="mailto:infa\_documentation@informatica.com">infa\_documentation@informatica.com</a>.

## Informatica Product Availability Matrices

Product Availability Matrices (PAMs) indicate the versions of the operating systems, databases, and types of data sources and targets that a product release supports. You can browse the Informatica PAMs at <a href="https://network.informatica.com/community/informatica-network/product-availability-matrices">https://network.informatica.com/community/informatica-network/product-availability-matrices</a>.

### Informatica Velocity

Informatica Velocity is a collection of tips and best practices developed by Informatica Professional Services and based on real-world experiences from hundreds of data management projects. Informatica Velocity represents the collective knowledge of Informatica consultants who work with organizations around the world to plan, develop, deploy, and maintain successful data management solutions.

You can find Informatica Velocity resources at <a href="http://velocity.informatica.com">http://velocity.informatica.com</a>. If you have questions, comments, or ideas about Informatica Velocity, contact Informatica Professional Services at ips@informatica.com.

### Informatica Marketplace

The Informatica Marketplace is a forum where you can find solutions that extend and enhance your Informatica implementations. Leverage any of the hundreds of solutions from Informatica developers and partners on the Marketplace to improve your productivity and speed up time to implementation on your projects. You can find the Informatica Marketplace at https://marketplace.informatica.com.

### Informatica Global Customer Support

You can contact a Global Support Center by telephone or through the Informatica Network.

To find your local Informatica Global Customer Support telephone number, visit the Informatica website at the following link:

https://www.informatica.com/services-and-training/customer-success-services/contact-us.html.

To find online support resources on the Informatica Network, visit <a href="https://network.informatica.com">https://network.informatica.com</a> and select the Support option.

## CHAPTER 1

# **Binaries Download**

This chapter includes the following topic:

• Download Software, 6

## **Download Software**

You can download the installation packages for MDM - Product 360 10.5 HotFix 2 Service Pack 1.

Partners can request for software through the partner portal.

If you have not yet signed up, do it here: <a href="https://partners.informatica.com/">https://partners.informatica.com/</a>

The following table lists the packages for the development of extensions for the current software version:

| Content                            | Package                                   | Package Description                                                                                   |
|------------------------------------|-------------------------------------------|----------------------------------------------------------------------------------------------------|
| Product 360 SDK<br>target          | PIM_10.5.02.01_SDK_target.zip             | Contains the target platform for the development of Product 360 extensions.                           |
| Product 360 SDK complete           | PIM_10.5.02.01_SDK_complete .zip          | Contains the target platform for the development of Product 360 extensions plus samples.              |
| Java REST client                   | PIM_10.5.02.01_SDK_RESTclie<br>nt.zip     | Contains the Java client implementation encapsulating the REST-based services API.                    |
| Product 360<br>Supplier Portal SDK | PIM_10.5.02.01_SupplierPortal<br>_SDK.zip | Contains the full Supplier Portal SDK that includes binaries, tomcat application server, and samples. |

## CHAPTER 2

# **New Features**

This chapter includes the following topics:

- Accelerator, 7
- Media Manager, 14
- Product 360, 14
- Software Upgrade, 16
- Supplier Portal, 16

## Accelerator

Read this section to learn about the enhancements to Accelerator.

### Removal of Unsupported Features

Effective in Product 360 version 10.5 HotFix 2 Service Pack 1, the deprecated ECCnet Accelerator is no longer available.

## DAM HotFolder (Informatica BPM Accelerator)

Pre-built workflow template that allows you automate the process of loading and processing digital assets into a Digital Asset Management (DAM).

Effective in 10.5 HotFix 2 Service Pack 1, you can choose to increase the stability of the DAM HotFolder workflow process with the following URN mapping and URL port:

```
URN: urn:p360.dam.hotfolder.listener.max.attempts URL: 7200
```

where, urn:p360.dam.hotfolder.listener.max.attempts is the number of processed events until the process restarts automatically. Default URL is 7200.

### DAM Tools (Informatica BPM Accelerator)

Suite of pre-built workflow templates and tools that helps you automate the process of managing digital assets in Informatica BPM Accelerator. The DAM Tools suite includes components, such as DAM HotFolder - Step Workflow, asset ingestion, processing, loading, and management.

#### Storage

Effective in 10.5 HotFix 2 Service Pack 1, you can choose to increase the stability of the DAM Tools workflow process with the following URN mapping and URL port:

```
URN: urn:p360.dam.event.listener.max.attempts URL: 7200
```

where, urn:p360.dam.event.listener.max.attempts is the number of processed events until the process restarts automatically. Default URL is 7200.

#### Transfer public derivatives from AWS to Azure Blob storage

Instead of making the derivatives publicly available on an AWS-based environment in the Amazon S3 bucket, you can create them in an Azure Blob storage.

Use the following mappings for AWS to store on Azure Blob storage:

| URN                         | URL                                                                              | Description                                                    |
|-----------------------------|----------------------------------------------------------------------------------|----------------------------------------------------------------|
| urn:p360.dam.azure.bloburl  | https://mycompany.blob.core.windows.net/pim-<br>myvompany-asset-container-public | Optional. URL to the public Azure Blob storage container       |
| urn:p360.dam.azure.sastoken | sv=2020-10-02&st=2023-06-20T07%3A00%3A00Z&se                                     | Optional. SAS token<br>for the Azure Blob<br>storage container |

### Security Enhancements in Product 360 Cloud Edition

Informatica enabled a malicious file detection service on all instances to protect Informatica customers.

The following sample images shows the supported malicious file detection service available:

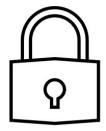

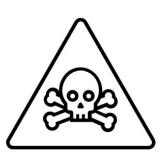

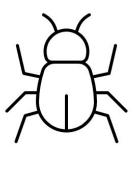

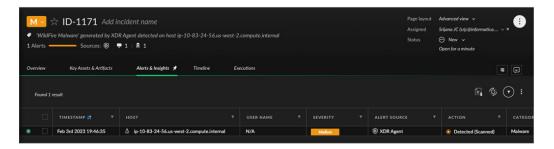

## Step Workflow (Informatica BPM Accelerator)

With the step workflow, you can choose to export items, trace workflow events, and define different stylesheets for the different mails.

#### Export Items with the Step Workflow

Effective in version 10.5 HotFix 2 Service Pack 1, Product 360 Accelerators introduced a workflow in the BPEL InfaNextSteps to export items within the Step Workflow framework.

The following flow chart illustrates how you can export items with the step workflow:

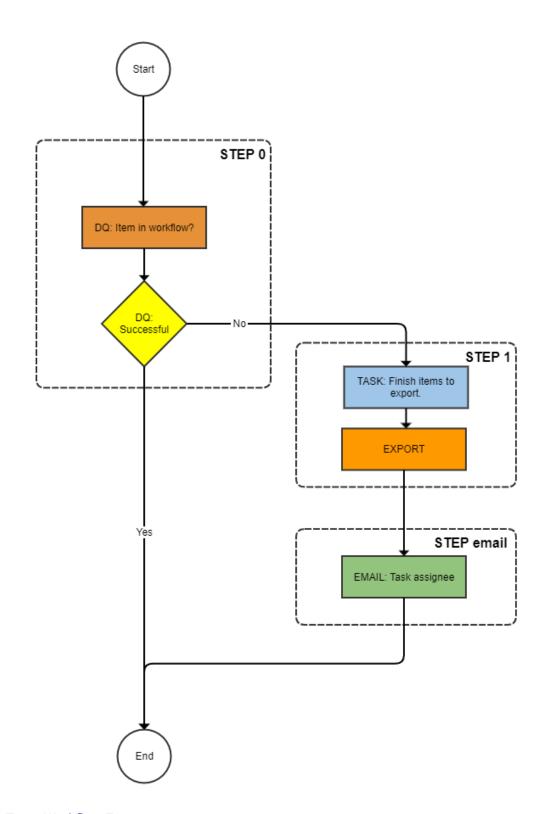

#### Trace Workflow Events

Effective in version 10.5 HotFix 2 Service Pack 1, Product 360 Accelerators allows you to create a protocol for each item, product, or product variant when it goes through relevant steps within the workflow. It enables you to increase traceability, especially when such objects traverse different workflows simultaneously.

The following diagram shows the workflow events that appear in the Other remarks section:

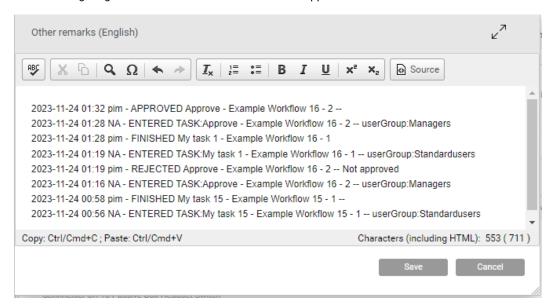

Product 360 allows you to trace the following task events, such as task entered, finished, approved, rejected, or merged with results.

**Note:** When you enter a task in a parallel workflow, you need to ensure that you revise the workflow to enable tracing.

There are two flow charts that show the two possible ways to enable tracing for parallel tasks in the Step Workflow.

Case 1: When the item is missing in the workflow, it emails task assignee to take the task to completion, as seen in the following flowchart:

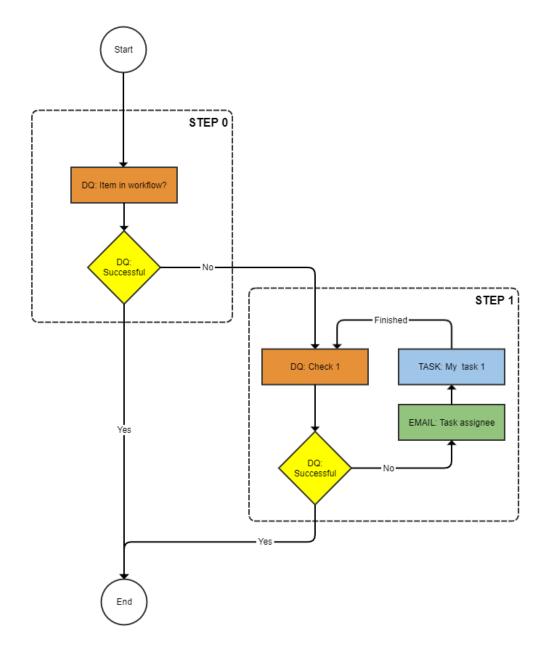

Case 2: When the item is missing in the workflow and the task is not approved, it emails task assignee to take the task to completion, as seen in the following flowchart:

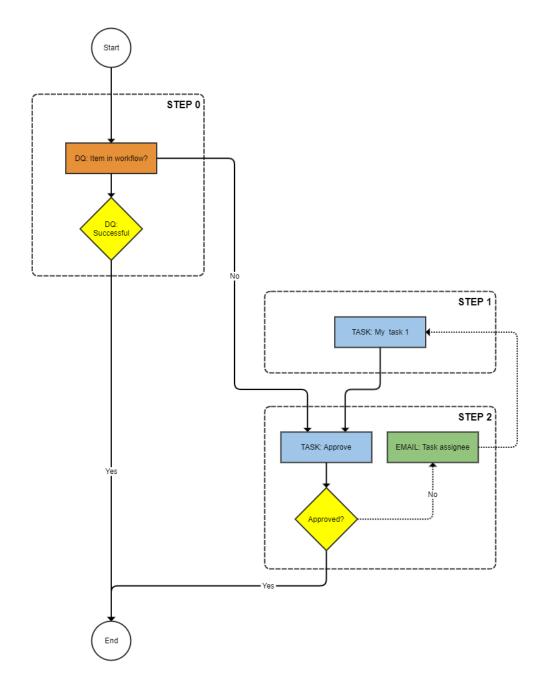

### Mails with Style Sheets

Effective in version 10.5 HotFix 2 Service Pack 1, Product 360 Accelerators allows you to define your own style sheets for different emails.

The following screenshot shows a sample email style sheet available with the Step Workflow:

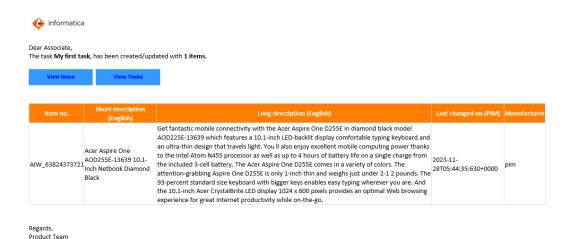

Media Manager

Read this section to learn about the enhancements to Media Manager.

### Software Upgrade

Effective in version 10.5 HotFix 2 Service Pack 1, the upgrade installer includes a software upgrade for the Supplier Portal as well as for the Media Manager web application.

The service pack includes the following software versions:

| Software | Version |
|----------|---------|
| JAVA     | 17      |
| Tomcat   | 9.0.82  |

## File Type Designation

Corrected the value for the File Format Type .INDD to Adobe InDesign Document.

To update the existing media asset, run the following database query on the opasdb database:

UPDATE F\_IMGKOMP SET PKOM\_MEDTYP = 'Adobe InDesign Document' WHERE PKOM\_MEDTYP='Adobe
InDesing Document';

## Product 360

Read this section to learn about the enhancements to Product 360.

### Windows 11

Effective in version 10.5 HotFix 2 Service Pack 1, Product 360 uses Windows 11 as the operating system for the Product 360 Desktop client.

## Repository changes

Modified the Article Lang Type, Article Price Type and Article Reference Type entity Types to contain the Entity ID in logical keys and fields list.

The following table shows the standard custom entities created on top of the entity types with the inherited logical key and field:

| Entity Type          | OOB custom entities                                                                                                    |
|----------------------|----------------------------------------------------------------------------------------------------|
| ArticleLangType      | ArticleLang [Language-specific data]  VariantLang [Language-specific data]  Product2GLang [Language-specific data]                                                                                                    |
| ArticlePriceType     | ArticlePricePurchase [Purchase price]  ArticlePriceSales [Selling price]  VariantPricePurchase [Purchase price]  VariantPriceSales [Selling price]  Product2GPricePurchase [Purchase price]  Product2GPriceSales [Selling price]                                                                                                    |
| ArticleReferenceType | ArticleComponent [Component] ProductReference [Higher-level product] VariantReference [Higher-level variant] Article2Product2GReference [Referenced products] Article2VariantReference [Referenced variants] ArticleReference [Referenced items] SuperordinateProductReference [Higher-level product] Variant2Product2GReference [Referenced products] Variant2VariantReference [Referenced variants] Variant2ArticleReference [Referenced items] Product2GReference [Referenced variants] Product2G2VariantReference [Referenced variants] Product2G2VariantReference [Referenced items] |

## Microsoft SQL Server Connection Properties

Effective in version 10.5 HotFix 2 Service Pack 1, Informatica supports the JDBC driver version 12.4.1 to communicate with the Microsoft SQL Server.

The following table shows the updated JDBC URL values for the main, master, supplier in the server properties template for Microsoft SQL Server:

| Parameter                | JDBC URL Value                                                                                                    |
|--------------------------|----------------------------------------------------------------------------------------------------|
| db.main.pool.jdbcUrl     | jdbc:sqlserver://\${db.main.server}:\${db.main.port};databaseName=\${db.main.database};integratedSecurity=\$ {db.integrated.security};sendStringParametersAsUnicode=true;selectMethod=direct;responseBuffering=adaptive        |
| db.master.pool.jdbcUrl   | jdbc:sqlserver://\${db.master.server}:\${db.master.port};databaseName=\${db.master.database};integratedSecuritedb.integrated.security};sendStringParametersAsUnicode=true;selectMethod=direct;responseBuffering=adaptive       |
| db.supplier.pool.jdbcUrl | jdbc:sqlserver://\${db.supplier.server}:\${db.supplier.port};databaseName=\${db.supplier.database};integratedSed<br>{db.integrated.security};sendStringParametersAsUnicode=true;selectMethod=direct;responseBuffering=adaptive |

# Software Upgrade

Effective in version 10.5 HotFix 2 Service Pack 1, the upgrade installer includes a software upgrade for the Supplier Portal as well as for the Media Manager web application.

The service pack includes the following software versions:

| Software | Version |
|----------|---------|
| JAVA     | 17      |
| Tomcat   | 9.0.82  |

## **Supplier Portal**

The Supplier Portal includes the following enhancements:

### **Customize Page Size**

Customize page size for unassigned and assigned mappings.

Specify a value for the mam.mapping.mappingSupplierListSize property in the assignment window to customize the page size. By default, the page size is set to 50.

### **Product 360 - Supplier Portal Integration**

Read this section to learn about the Product 360 Supplier portal and Product 360 enhancements.

Effective in version 10.5 HotFix 2 Service Pack 1, Informatica eliminates the need to create service account users based on the web.client.hsx.supplier.login and web.client.hsx.readonly.supplier.login parameters from the webfrondend.properties file. To preserve an audit trail for actions performed by supplier users, Product 360 automatically creates a corresponding user for each supplier administrator, supplier user, and broker user upon their first login. The auto-created users are assigned to user groups based on the supplier's access level in the P360 Supplier Portal, granting them either read-only or edit permissions for items in the respective catalog. Review the new user group properties for Product 360 - Supplier Portal Integration in the webfrondend.properties file.

**Note:** web.client.hsx.supplier.login, web.client.hsx.supplier.password, web.client.hsx.readonly.supplier.login, and web.client.hsx.readonly.supplier.password are obsolete.

#### User groups and permissions

The following table lists different properties for the user groups and their description:

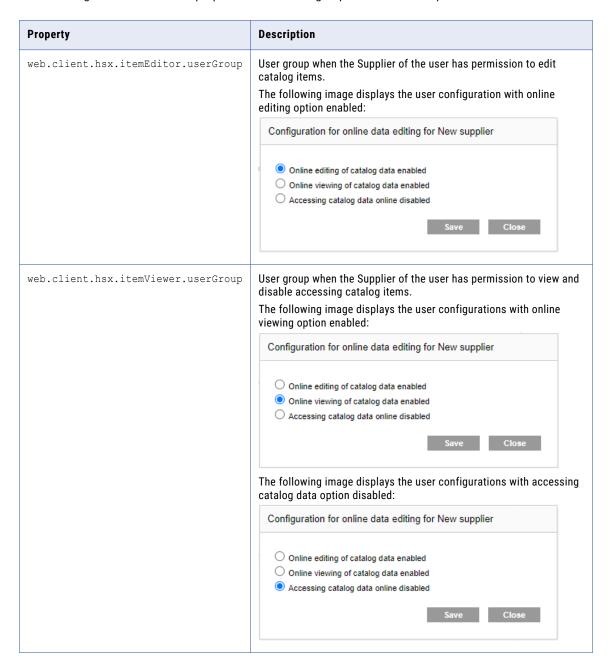

Ensure that the user group identifiers and the property values for web.client.hsx.itemEditor.userGroup and web.client.hsx.itemViewer.userGroup are identical.

The following image displays the property values for web.client.hsx.itemEditor.userGroup and web.client.hsx.itemViewer.userGroup:

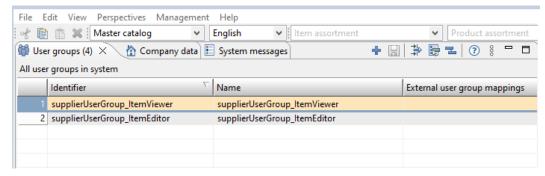

The following table describes the default matrix for user group details for each of the web client properties:

| Property                            | Property Value, User Group Identifier or Name |
|-------------------------------------|-----------------------------------------------|
| web.client.hsx.itemEditor.userGroup | supplierUserGroup_ItemEditor                  |
| web.client.hsx.itemViewer.userGroup | supplierUserGroup_ItemViewer                  |

The Product 360 supplier portal system user (Product 360 Supplier Portal Administrator user) requires additional action rights to authenticate the new user creation. In addition to the existing action rights, the Product 360 supplier portal administrator group requires the following action rights:

| Rights Group | Permission   | Required |
|--------------|--------------|----------|
| Users        | Create Users | Yes      |
| Users        | Edit Users   | Yes      |

The new users created are hidden on the All users list of desktop client. However, you can view the Organization perspective in the All users assigned to a user group list of the desktop client.

□ □ | [ 🕍 Action rights (393) × 🏰 Interface visibility | 🕍 Object rights (system) | 🖠 👹 User groups (5) 🗴 🟠 Company data 🗉 System messages + 🖫 🖨 🔁 🔞 🔞 All action rights of user group "supplierUserGroup\_ItemEditor" All user groups in system Allo... 

∇ Permission Rights group Identifier Name External user group mappings Structure groups, general access Structure groups supplierUserGroup\_ItemEditor supplierUserGroup\_lt..  $\overline{\checkmark}$ Log in (Web) Web Permissions 2 supplierUserGroup\_ItemViewer supplierUserGroup\_lt..  $\checkmark$ Task management, general access Tasks ~ Supplier catalogs, general access Catalogs Items, general access Items  $\checkmark$ 8  $\checkmark$ Item search management, general ac Item search q Perform import Import Structures 10 Structures, general access 11  $\overline{\mathsf{V}}$ Edit items Items 12 Delete customers Customers 13 Product management, general access Products 14 Lookup values, general access Lookups 15 Edit variant attribute values Variants 16 Edit prices 17 Add multimedia attachments Multimedia atta... 18 Configure attribute transfer 19 Download documents Document man.. П 20 Edit processes Process planning 1 element selected 21 Edit prices (in the past) Products 22 Delete structure groups Structure groups Members (9) 

 Members (9) 

 Members (9) 

 Members (9) 

 Members (9) 

 Members (9) 

 Members (9) 

 Members (9) 

 Members (9) 

 Members (9) 

 Members (9) 

 Members (9) 

 Members (9) 

 Members (9) 

 Members (9) 

 Members (9) 

 Members (9) 

 Members (9) 

 Members (9) 

 Members (9) 

 Members (9) 

 Members (9) 

 Members (9) 

 Members (9) 

 Members (9) 

 Members (9) 

 Members (9) 

 Members (9) 

 Members (9) 

 Members (9) 

 Members (9) 

 Members (9) 

 Members (9) 

 Members (9) 

 Members (9) 

 Members (9) 

 Members (9) 

 Members (9) 

 Members (9) 

 Members (9) 

 Members (9) 

 Members (9) 

 Members (9) 

 Members (9) 

 Members (9) 

 Members (9) 

 Members (9) 

 Members (9) 

 Members (9) 

 Members (9) 

 Members (9) 

 Members (9) 

 Members (9) 

 Members (9) 

 Members (9) 

 Members (9) 

 Members (9) 

 Members (9) 

 Members (9) 

 Members (9) 

 Members (9) 

 Members (9) 

 Members (9) 

 Members (9) 

 Members (9) 

 Members (9) 

 Members (9) 

 Members (9) 

 Members (9) 

 Members (9) 

 Members (9) 

 Members (9) 

 Members (9) 

 Members (9) 

 Members (9) 

 Members (9) 

 Members (9) 

 Members (9) 

 Members (9) 

 Members (9) 

 Members (9) 

 Members (9) 

 Members (9) 

 Members (9) 

 Members (9) 

 Members (9) 

 Members (9) 

 Members (9) 

 Members (9) 

 Members (9) 

 Members (9) 

 Members (9) 

 Members (9) 

 Members (9) 

 Members (9) 

 Members (9) 

 Members (9) 

 Members (9) 

 Members (9) 

 Members (9) 

 Members (9) 

 Members (9) 

 Members (9) 

 Members (9) 

 Members (9) 

 Members (9) 

 Members (9) 

 Members (9) 

 Members (9) 

 Members (9) 

 Members (9) 

 Members (9) 

 Members (9) 

 Me ‡> ≣= 1 ② % □ □ All users assigned to the user group "supplierUserGroup\_ItemEditor" 24 Create system messages System messages Password Active Given name Name Alias User name 25 Remove supplier catalogs from version Catalogs 26 Units broker1@user.com Create unit systems 27 2 admin@adidas.com Delete structure features Structure features 3 user1@broker1.com V 28 Edit structure group feature Structure groups 4 user1@adidas.com ₹ 29 Delete suppliers Suppliers 5 user2@broker1.com ✓ 30 Dictionaries for spellcheck, read objec... Dictionaries 6 user2@adidas.com ✓ 31 Compare Supplier/Master items Items 32 Predefined queri 7 user3@adidas.com Queries, read object rights \*\*\*\*\*\* ₹ 33 8 user4@adidas.com Create import mappings Import 9 user5@adidas.com 34 Assign workflow task objects Tasks 35 Edit item attribute values Items

The following image displays all users assigned to a user group:

**Note:** These users will have limited rights (based on the Item Editor and Item Viewer user group permissions) and cannot be allowed to access the Product 360 application independently from Web or Desktop client.

#### Changes in Audit

The following images display all operations performed from Supplier portal. The supplier user undergoes audit and has the username of supplier user shown in any job and in the audit trail of Product 360:

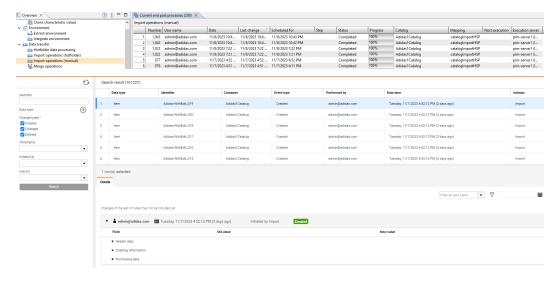

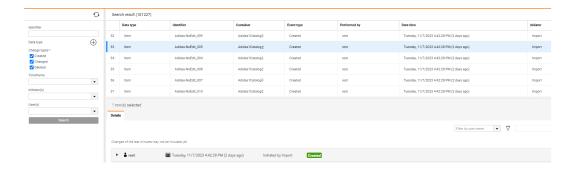

### **User Password**

To enhance password security, Informatica implemented an upgraded encryption algorithm. Complete the migration process during your first login after the upgrade or during a password reset. Upon successful login, you will be prompted to change your password to complete the migration.

## **Version Management**

To upgrade the version management system on Windows, run the setupToUpdateOracle.cmd script before starting the Supplier Portal service. Use setupToUpdateOracle.sh on Linux.

#### **View Brokers**

Effective in 10.5 HotFix 2 Service Pack 1, you can assign multiple catalogs to a broker in single operation. You can also see all the catalogs assigned to a broker user at one place.

The following screenshot shows the Broker Overview page:

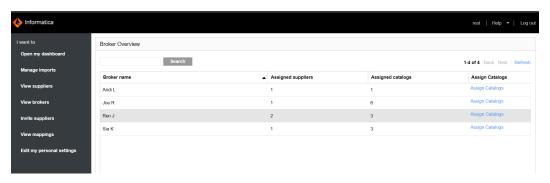

The following screenshot shows the catalogs assigned to each broker:

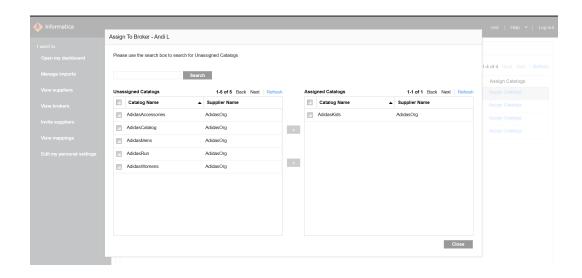

## CHAPTER 3

# **Fixed Limitations**

This chapter includes the following topics:

- Product 360 Main Fixed Limitations, 23
- Supplier Portal Fixed Limitations, 25

## **Product 360 Main Fixed Limitations**

This release delivers a number of bug fixes. If you encounter difficulties or have further questions regarding one of these limitations, contact Informatica Global Customer Support and reference the identifier.

The following table describes the fixed limitations for Product 360 main:

| Reference<br>Number | Description                                                            |
|---------------------|------------------------------------------------------------------------|
| HPM-61236           | Additional Media Manager workflow ran on new media version.            |
| HPM-60812           | Audit Trail Migration throws null pointer exception.                   |
| HPM-60794           | Search NOT EQUAL TO function fails to work in some cases.              |
| HPM-60708           | Proper handling of max framesize exceeded exception.                   |
| HPM-60698           | Server restart required when maintaining characteristics.              |
| HPM-60564           | Data update not working in custom sub entity fields.                   |
| HPM-60552           | Workflow status enter API fails in Linux environment.                  |
| HPM-60495           | Audit Trail Migration throws null pointer exception.                   |
| HPM-60488           | Unable to start EBF2 for 10.5 HotFix 1.                                |
| HPM-60480           | Rich text editor icons displayed using default setting.                |
| HPM-60478           | Task description update REST call that affects WorkflowStatusEndpoint. |
| HPM-60420           | Admin access required to change bundles.info.                          |
| HPM-61275           | JSONStringValue escapes valid JSON characters.                         |

| Reference<br>Number | Description                                                                          |
|---------------------|--------------------------------------------------------------------------------------|
| HPM-61241           | Default values for GDSN in application_modules.properties.                           |
| HPM-61235           | Audit trail archive information incomplete.                                          |
| HPM-61234           | IMM java.lang.NumberFormatException occurs.                                          |
| HPM-61221           | Rest-based BPM Trigger not working.                                                  |
| HPM-61115           | Vaadin event ListenerMethod\$MethodException during task approval.                   |
| HPM-61016           | Claire installation not working.                                                     |
| HPM-60925           | More precise log output needed for NPE analysis.                                     |
| HPM-60923           | P360Claire Python incompatibility with dependency libraries.                         |
| HPM-60868           | Greater or lesser or equal query fails for characteristic.                           |
| HPM-60765           | XML connector updates cause PIM Multimedia Attachments to update.                    |
| HPM-60706           | Refresh in RTE doesn't work properly.                                                |
| HPM-60690           | GClog not working since version 10.5 HotFix 1.                                       |
| HPM-60650           | Not Accepted tasks fail to appear in the 360 Degree View tab.                        |
| HPM-60565           | Unable to import rules from Informatica Data Quality 10.5 into P360.                 |
| HPM-60563           | ChangeSummary always in XML format.                                                  |
| HPM-60550           | Using same DQ channel for item and product throws an error.                          |
| HPM-60537           | Incorrect results from characteristics query builder.                                |
| HPM-60493           | User Group can't be deleted after finishing assigned tasks.                          |
| HPM-60486           | Attribute value disappears in saved search query in WEB UI.                          |
| HPM-60449           | Unable to delete lookup values in Product 360.                                       |
| HPM-60395           | Drag and drop action stops responding with the addFeedback status in commandContext. |
| HPM-60253           | HTTP ERROR 500 ServletException with NullPointerException.                           |
| HPM-59864           | BUG on Group By Feature.                                                             |
| HPM-59508           | Nullpointer when opening FlexUI on structure group.                                  |
| HPM-59299           | Export format UTF-8 issues with non-UTF8 encoding.                                   |
| HPM-59228           | Import jobs failing with ClassNotFoundException.                                     |
| HPM-59176           | Issue importing excel file with HTML elements.                                       |

| Reference<br>Number | Description                                                                   |
|---------------------|-------------------------------------------------------------------------------|
| HPM-59051           | Error when classifying structure preset value.                                |
| HPM-59006           | Unable to change structure group with COPY setting.                           |
| HPM-58547           | Qualified field rights not working for lookup fields in web UI.               |
| HPM-57735           | Show in import perspective property displays an internal error.               |
| HPM-57579           | Check_PresetValues - Aggregate error occurs while running Data Quality rules. |
| HPM-61273           | Technical information section file type spelling error.                       |

# **Supplier Portal Fixed Limitations**

The following table describes the fixed limitations for the Supplier Portal:

| Reference Number | Description                                                              |
|------------------|--------------------------------------------------------------------------|
| HSP-4228         | PIM web log in fails even after logging out of the Supplier Portal.      |
| HSP-4255         | Import error message not shown in the details box.                       |
| HSP-4175         | Getting error while inviting the supplier from the Supplier Portal.      |
| HSP-4170         | Error occurs while parsing the S360BearerMessage in the Supplier Portal. |
| HSP-4133         | Error shown after upgrading to 10.5 HotFix 1.                            |
| HSP-3946         | Mail notifications fail with the TLS issue.                              |